Adult Primary Care and Internal Medicine

Cardiovascular Medicine Endocrinology and Diabetes Family Medicine Gastroenterology and Hepatology Hematology Infectious Diseases Nephrology and Hypertension

Neurology

Obstetrics, Gynecology and Women's Health

**Oncology** 

**Pediatrics** 

Pulmonary, Critical Care and Sleep Medicine Rheumatology

### **Specialties in development:**

Allergy and Immunology Dermatology Emergency Medicine Psychiatry Surgery

## user guide **INSTITUTIONAL**

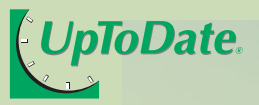

**Find Answers to Your Clinical Questions Quickly and Easily with** *UpToDate***®**

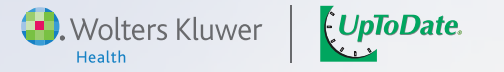

**Clinicians read over 120 million topics last year — and** *UpToDate* **this number continues to grow.** 

**Please oben O GET STARTED** 

> 95 Sawyer Road | Waltham, MA 02453-3471 | **www.uptodate.com** Tel: 1-888-550-4788 (US/Canada) Tel: +31 79 3716143 (All other countries)

> > ©UpToDate, Inc. 07/09 SKU#000004

## **Robust Content**

*UpToDate* provides information on over 7,700 clinical topics in 14 specialties:

### **Comprehensive Features**

 is committed to providing user-friendly tools to help you find information *UpToDate* quickly and easily. Here are just a few of the features we've added over the past 15 years:

- enables optimized search capability enables you to search with multiple terms to find quick answers to your clinical questions in over 7,700 topics.
- **Over 5,000 graded treatment recommendations.** •
- **Provide abstracts provide access to over 260,000 references with links to full text articles.**
- **80,000, paged +000,08 and abstracts are included in UpToDate's 80,000+ pages**
- **· Drug database and drug interactions database (in partnership with Lexi-Comp®)** include over 4,600 adult, pediatric, international and natural drugs and allow clinicians to check for potentially dangerous drug-to-drug, drug-to-herb, and herb-to-herb interactions.
- provide access to more than 80 medical calculators, eliminating the need to **Calculators**  • remember formulas or use separate devices.
- **Provides a summary of important includes incording to find the specialty since the**  $\mathbf{r}_i$ last release.
- **· Patient Information includes over 400 topics written specifically for patients.**
- to your colleagues or patients. **Email topics** •
- **Comments and comment our comments and comments to our editors. Compary**

For more than 15 years, *UpToDate* has peen broviding our community of clinicians – now numbering over 360,000 – with unbiased, continuously updated, evidence-based medical information.

### **Tap into the World's Largest Clinical Community**

- is one of the world's most trust *UpToDate* ed medical information resources. In fact, independent research shows that clinicians turn to  $U$ pToDate more than almost any other resource to find answers to their clinical questions.

Find out for yourself why your colleagues prefer *UpToDate* to other information resources.

Source: Schilling LM, et al. Acad Med. 2005:8010. FT

### **View the** *UpToDate* **Demo at www.uptodate.com/demo**

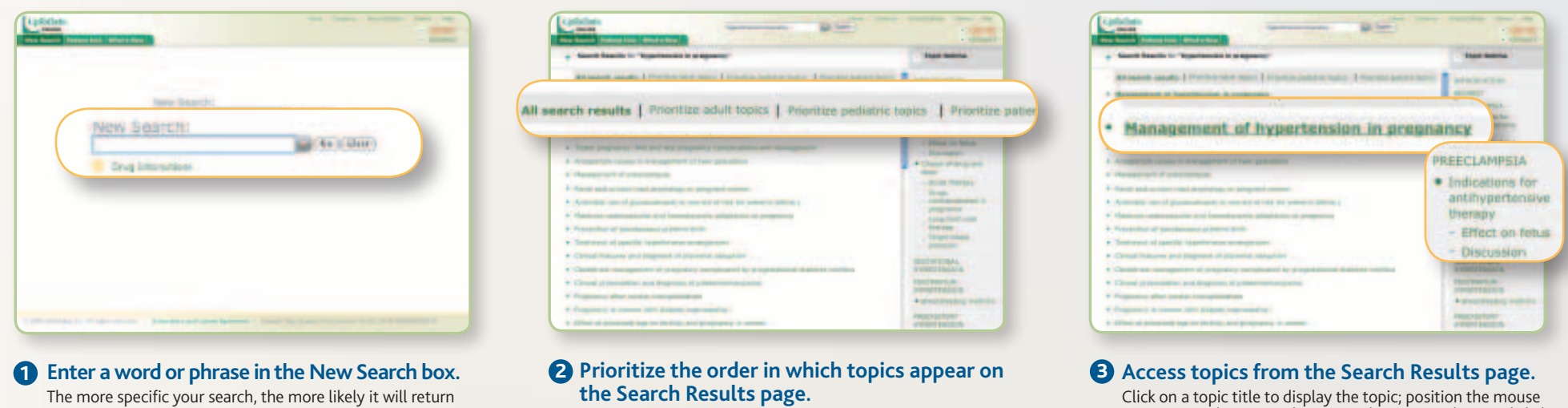

the desired results. Enter text and click **Go**.

ioose **Prioritize adult topics, Prioritize pediatric topics** o **Prioritize patient topics** to display adult, pediatric or patient topics first.

View the titles in the default order **(All search results)** or

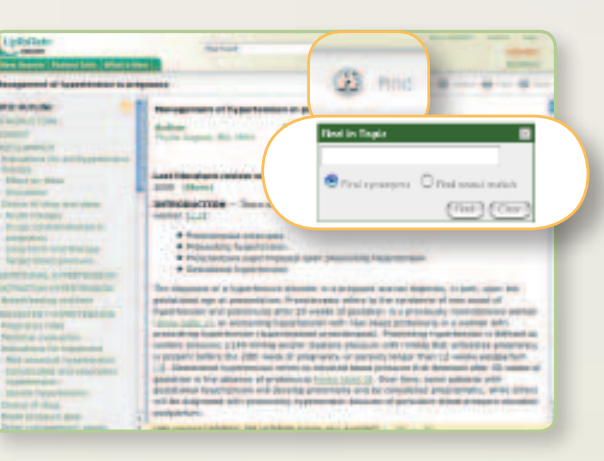

#### **4** Use topic outlines. **5** Find text within topics.

### **Use topic outlines.**

Click on a heading in the outline to access the corresponding section of the topic. The topic outline also includes links to related topics and associated graphics.

Click **Find** and enter the text for which you want to search. Select **Find synonyms** if you want to find both exact matches and synonyms, or select **Find exact match** if you want to find only exact matches. Click **Find** to highlight all occurrences of the text. To clear highlighted text, click **Clear**.

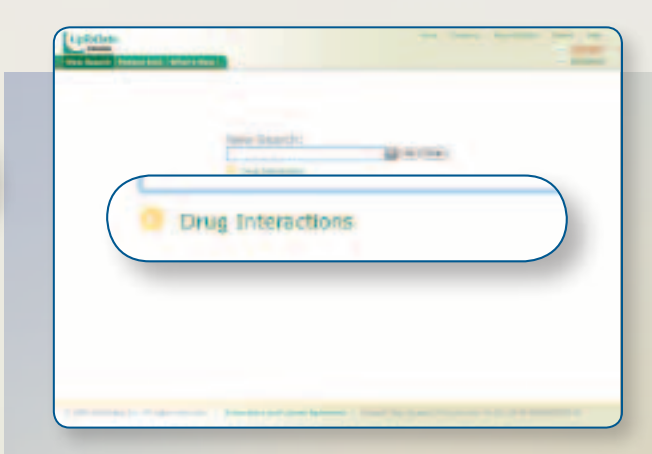

Click on a topic title to display the topic; position the mouse pointer over the topic title to view the topic outline. And click on a heading within the outline to link to a specific section.

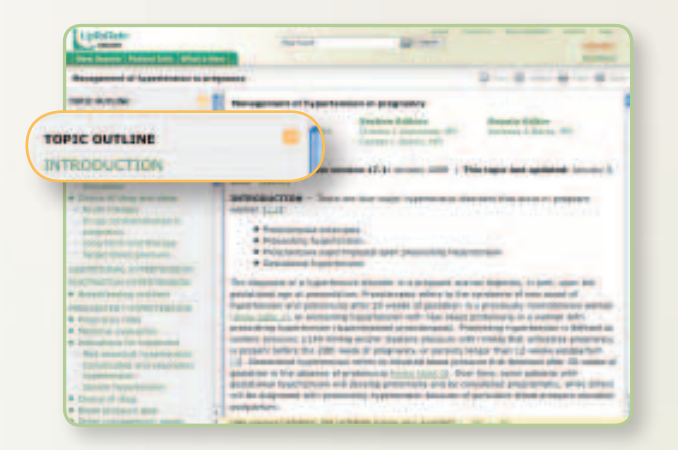

# *UpToDate* **Delivers Powerful Features**

#### **Access the drug interactions database\* (online only).**

Click on the highlighted arrow on the search screen to review drug-to-drug, drug-to-herb, and herb-to-herb interactions with the Lexi-Interact™ drug interactions program.

\*In partnership with Lexi-Comp®

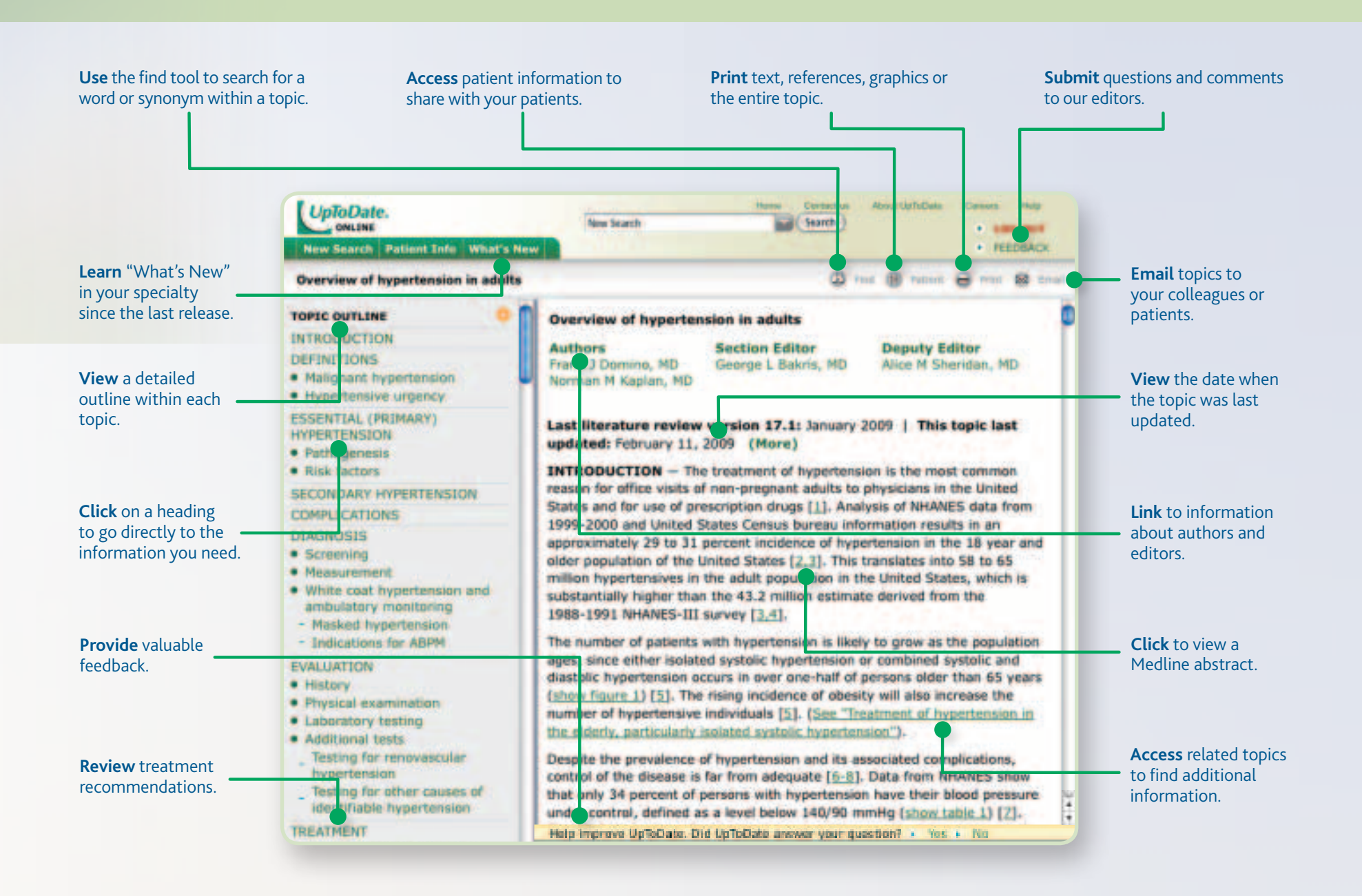

## **Access** *UpToDate* **Online at www.uptodate.com/online or by Clicking on the** *UpToDate* **Icon [U]**